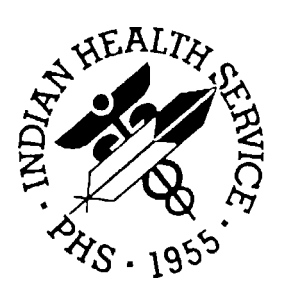

## **RESOURCE AND PATIENT MANAGEMENT SYSTEM**

## **IHS DICTIONARIES (POINTERS) (AUT)**

# **INSTALLATION GUIDE**

**Version 98.1** 

**March 1998** 

**Office of Information Resource Management Division of Information Resources Albuquerque, New Mexico**

## **TABLE OF CONTENTS**

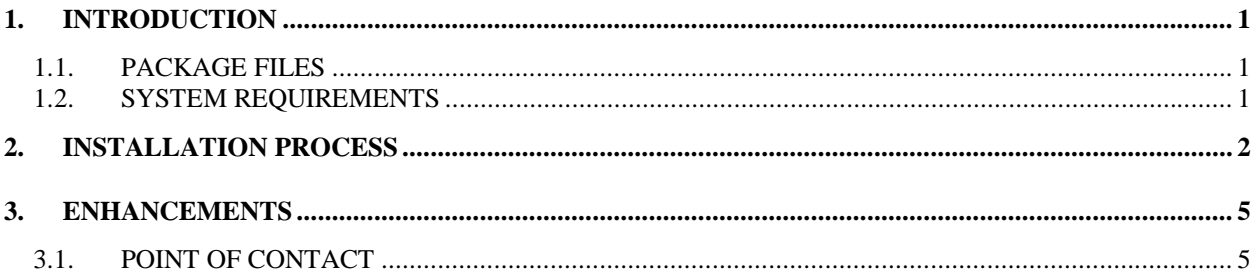

#### **READ THE ENTIRE INSTALLATION GUIDE PRIOR TO ATTEMPTING ANY INSTALLATION!!!**

 This document describes the requirements for and details of the installation of the AUT IHS Dictionaries (Pointers) package, Version 98.1. To install the package:

- 1. Print this Installation Guide.
- 2. It is recommended that the terminal output during the installation be captured performing the software installation, or through the use of a file capture option if using an auxport printer attached to the terminal at which the programmer is available. This will insure a printed audit trail, should any problems arise.

#### **1.1. PACKAGE FILES**

The AUT package will contain the following files:

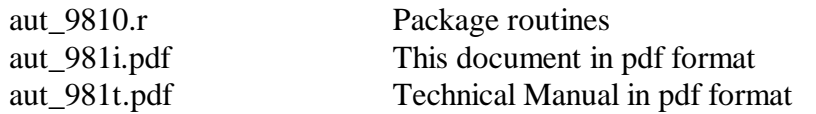

 changes and updates to the dictionaries since the last release, Version 93.2. The init routines were created by DIFROM under FileMan Version 21. The routine The aut\_9810.r routine file contains the routines required to produce all the statistics are:

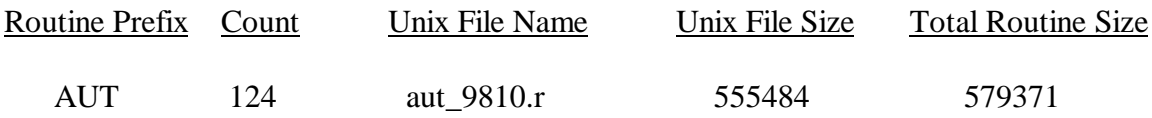

#### **1.2. SYSTEM REQUIREMENTS**

The resources recommended and/or required are as follows:

- Systems Software:
	- − VA Kernel V 8 or higher.
	- − VA FileMan V 21 or higher.

### **2. INSTALLATION PROCESS**

- **Caution:** Before beginning the installation, assure that a method of restoring the M database to its pre-AUT package install condition is available. This may be from normal backup or any other approved method. The primary concern is that if the installation fails for any reason, the database must be able to be restored.
- 1. Ensure all users are off the computer.
- 2. Shut down M and start it in single user mode (sumsm).
- 3. Turn 'auxport' printer attached to the terminal from which the install is being done, or capture the screen output using a preferred method.
- 4. Turn off all trans-UCI activities, as applicable:
	- a. Switch to the MGR UCI if not already there by entering  $D \sim 2UCI$  and responding to the "Select UCI:" prompt with MGR.
	- b. To turn translation off D ^SYSGEN:
		- 1) From the first menu, select option 3, Edit Configuration Parameters.
		- 2) From this menu, select option 13, Translation/Replication Table Maintenance.
		- 3) From this menu, select option 3, Disable Translation.
		- 4) Press RETURN until returned to the first SYSGEN menu.
	- c. Journaling must be turned off if lack of journal space is of concern. This is done by:
		- 1) Entering D ^SYSGEN if not already at the first SYSGEN menu.
			- a) From the first menu, select option 7, UCI Management.
			- b) From this menu, select option 4, Edit UCI Parameters.
			- Select the one where the AUT package will be installed. Press RETURN to accept defaults until the following c) The programmer will be prompted for the UCI to edit. prompt appears:
			- d) "Journal entire UCI <YES>" and respond with N.
			- e) Press RETURN until returned to an M prompt '>'.
- 2) Switch to the UCI where the AUT package should be installed by entering D ^%ZUCI and responding to the "Select UCI:" prompt with the name of the correct UCI.
- 3) Set required Kernel variables by entering D P^DI. Then press RETURN until out of the Kernel. If this is not done, the init routines will process correctly, but the post-init will not run and must be run later after setting the required Kernel variables.
- 4) Delete old AUT\* routines by entering  $D^{\wedge}\%RDEL$  and responding to the routine selection prompt with AUT\*.
- 5) Do a routine restore from the routine file by entering  $D^{\wedge}$   $\wedge$  RR and responding to the file name prompt with aut\_9810.r.
- 6) Do ^AUTINIT and Answer "YES" to all init questions. This is a "AUT." This will take several minutes to complete. The "INIT" complete update of the IHS dictionaries with the namespace prefix routines will update the dictionaries and then run post-inits.
- 7) The post-inits will attempt to perform the following updates:
	- a) Add CPT codes to Measurement Types file.
	- b) Add APC recode categories to Recode Category file.
	- c) Add APC recode categories to Recode ICD/APC file.
	- d) Add ICD codes to Recode ICD/APC file.
	- e) Add CPT codes to Immunization file.
	- f) Add CPT codes to Exam file.
	- g) Add CPT codes to Skin test file.
	- h) Add Health factors to Health factors file
	- i) Add Pregnancy Presentation Types to Presentation Type file.

 If the post-init routines encounter missing ICD or CPT codes not in those files, a message will display to notify the database manager of incomplete file update. The post-inits continue and appropriate entries can be manually entered into the appropriate files later.

 5. Using VA FileMan, edit the Relationship file and enter '1' into field .04 (COVD BY ACCIDENT INSURANCE) for the appropriate entry in the file. The appropriate entry in the file can be recognized by a value in the .01 field (NAME) which indicates that the patient is ACCIDENT related.

 6. Shutdown M and restart it in multiuser mode (automumps). Enable logins, translation and journaling, as applicable by following the instructions as outlined under items 2.4.b.3 and 4); and 2.4.c.1.d) above in Section 2, *Installation Process*, except responses should be to toggle logins on rather than off; 'Enable translation' rather than 'Disable translation' and 'Y' rather than 'N' to other prompts.

#### **3. ENHANCEMENTS**

 This version of the IHS Dictionaries (Pointers) package includes both added entries into certain fields in files and new fields added to certain files.

- 1. The Vendor file has EFT (Electronic Funds Transfer) fields and BILLING and REMIT TO fields added.
- 2. The Relationship file has a new field to indicate accident insurance as primary for accident injury patients. After the initialization and post-init routines have been completed, the appropriate entry in this file must have field .04 (COVD BY ACCIDENT INSURANCE) populated with a '1' to indicate "YES."
- 3. Refer to the Technical Manual for the AUT package for further details on such items as SAC exceptions granted, etc.

#### **3.1. POINT OF CONTACT**

 The point of contact for this package is Dale F. Melton Sr., IHS/OIRM Development Team, at (505) 248-4356.